Criminal Justice Coordinating Council

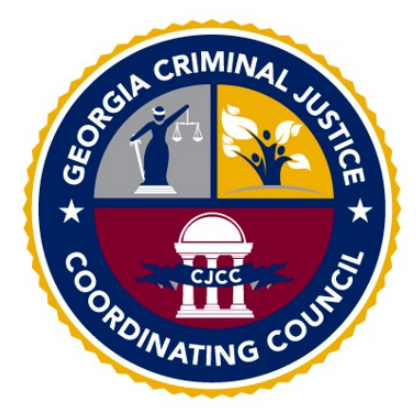

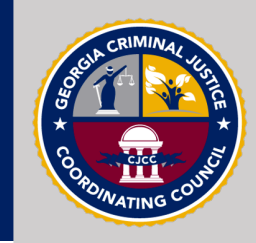

**Overview** 

- History
- HB 255
- System Screenshots and Descriptions
- System Support

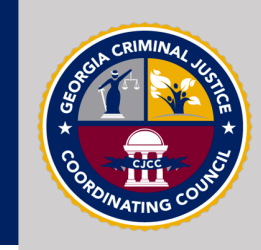

#### **History**

The SAK tracking project planning has been in the works for nearly 5 years, starting with an article written in the AJC that shed light on an issue with sexual assault kits.

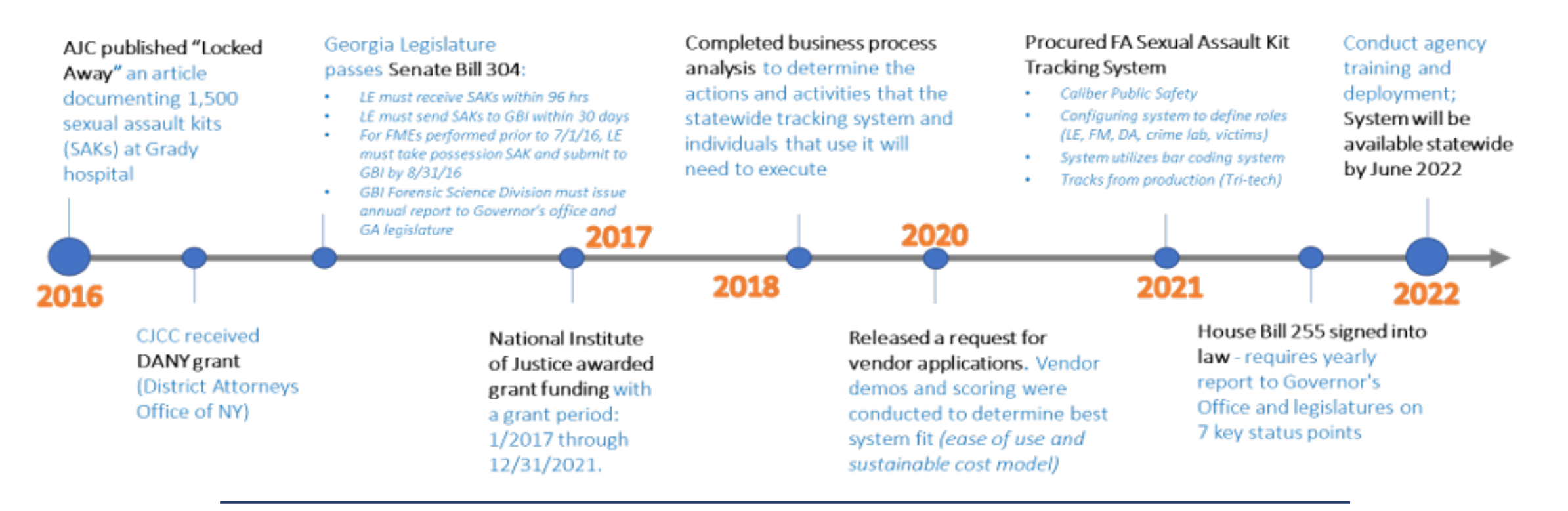

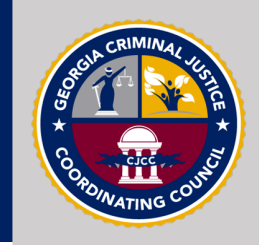

#### Project Directive

In support of Georgia State House Bill 255 and the Sexual Assault Reform Act of 2021; a sexual assault kit tracking system (SAKTS) has been developed for the state of Georgia through a partnership between the Criminal Justice Coordinating Council (CJCC) and the Georgia Bureau of Investigations (GBI).

This reform act requires all medical facilities, state, county and city agencies, and persons that handle, process or store sexual assault kits (SAK) to be registered users of the system by June 30, 2022.

The system has been going through a pilot (controlled testing) phase since September 2021 and will begin a phased rollout to all agencies beginning in February 2022, and concluding in June of 2022.

# CJCC | SAKTS Participant Types

- Tri-Tech (SA Kit Vendor)
- GBI Crime Labs
- Hospitals

• Universities

- Sexual Assault Centers
- Child Advocacy Centers
- Law Enforcement Agencies
- Unaffiliated Forensic Medical Providers
- Prosecutors (Investigators)
- Military Bases (*external participants*)

- Medical Examiner's Offices
- Correctional Facilities

# CJCC | SAKTS Annual Report to the Governor

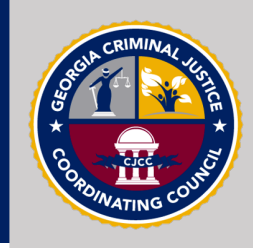

#### Data points required by HB 255:

- 1. Number of kits used by collection sites to conduct forensic medical examinations of sexual assault victims
- 2. Number of kits for which a sexual assault has been reported to law enforcement (sorted by LE agency)
- 3. Average time for each law enforcement agency to collect reported sexual assault kits from collection sites
- 4. Of the sexual assault kits generated for reported cases, the number of kits submitted for forensic testing
- 5. Of kits submitted for forensic testing, the number of kits for which forensic testing has been completed
- 6. The number of kits for which a sexual assault has not been reported to law enforcement
- 7. The agencies/jurisdictions in which reported kits have not been submitted to the GBI crime lab in accordance with §35-1-2

#### CJCC | System Design

#### SAKTS was designed to:

- be user-friendly and intuitive (Help panels located throughout)
- support agency-to-agency kit movement
- allow survivors to access the jurisdiction and status of their kits

#### **O** Help

Use this link to access training documentation for the SAK Tracking System : SAKTS User Guide.

Use this link to access training video for Getting Started in the SAKTS system:Getting Started.

Use this link to access training video for a Report Overview: Reports.

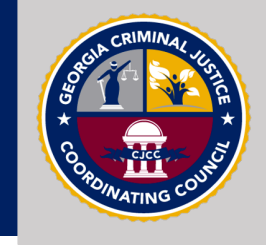

#### CJCC | SAKTS User Resources

- **[Sexual Violence Resource of Georgia](https://svrga.org/sakts-user-resources) website** 
	- Log-in instructions
	- User Guide (also linked within SAKTS)
	- Short videos on various system components
	- Survivor Resources page (portal log-in instructions and FAQ sheet in English and Spanish)
- Optional [practice environment](https://sakts-ga-train.public-safety-cloud.com/)
	- email [sakts-admin@cjcc.ga.gov](mailto:sakts-admin@cjcc.ga.gov) for access
- GPSTC Online SAKTS Training
	- Available via the [GPSTC course catalog](https://access.gpstc.org/student/classes/public-catalog)
	- 1-hour POST credit for completion

#### CJCC | SAKTS Access

The Sexual Assault Kit Tracking System is a cloud-based system that may be accessed through any web browser.

- Desktop computer
- Cell phone
- Tablet
- Other web-enabled device

#### System Web Address: [https://sakts-ga.public-safety-cloud.com](https://sakts-ga.public-safety-cloud.com/) sAKTS Production

**System QR Code**

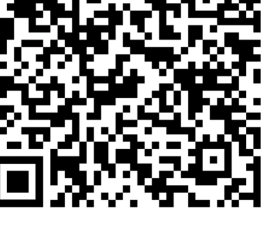

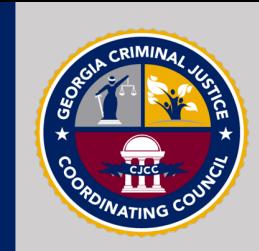

Specific, technical information for connectivity is as follows:

- •Physical Location Of Solution: Secure Nlets Datacenters, within The United States
- •Protocol: HTTPS using TLS 1.2 or higher

•Port: 443

- •URLs: Allow these URLs, if your organization's network is filtering URLs to the Internet:
	- •<https://sakts-ga.public-safety-cloud.com/>
	- •<https://sakts-ga-train.public-safety-cloud.com/>

Keep in mind:

- Assuming the raw network connectivity is there….any *modern* OS (Windows, Mac, iPhone, Android, etc.) with a *modern* browser (Edge, Chrome, Firefox, Safari, etc.) should be fine.
- Using a really dated OS and/or browser, such as Windows XP with IE, could introduce issues with connectivity due to security requirements of the TLS/SSL portion of the equation.

#### CJCC | How the System Works

Kits are identified and move through the system via a unique kit number

- Users may manually enter kit numbers OR use a barcode scanner. A barcode scanner is not required to use the system.
- Sexual assault survivors access the system with their kit number and PIN

#### Barcode scanners that have been tested with SAKTS:

- Adesso
- Nadamoo
- Any 1D barcode scanner should work once formatted

CJCC has ordered some barcode scanners:

- Will be an application process
- Will notify agency system administrators that have completed training and are certified in the system

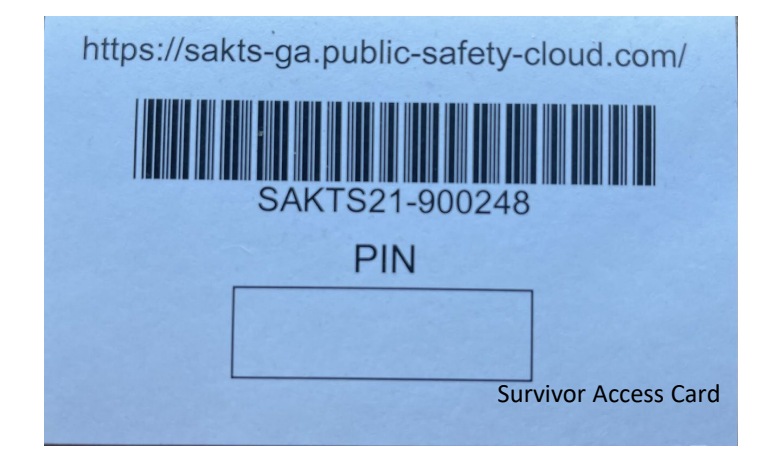

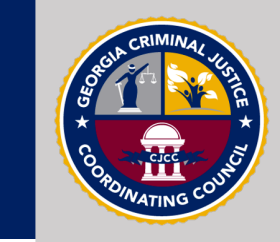

#### *Innovating Criminal Justice - Empowering Victims*

#### CJCC | Workflows

#### Reported kits:

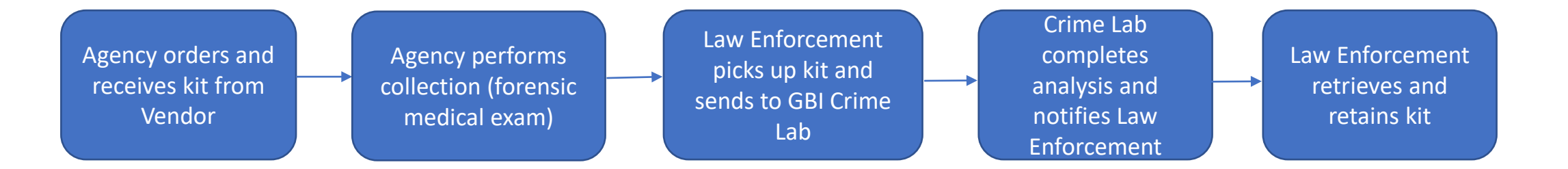

#### Non-reported kits:

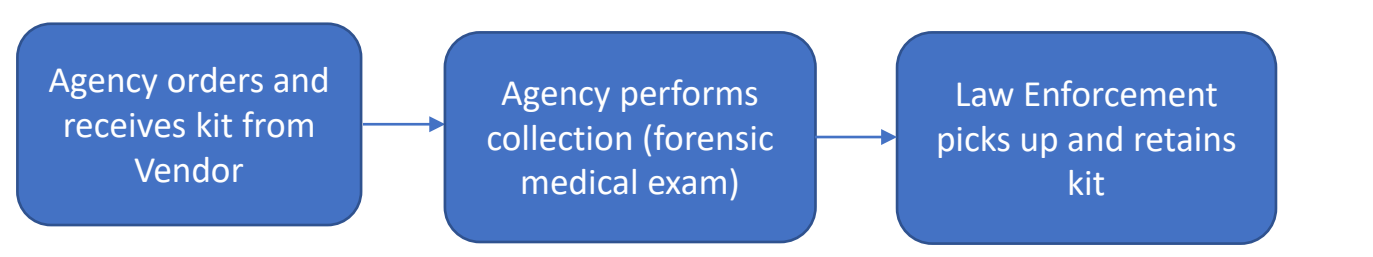

Law enforcement retains non-reported kits for a minimum of 12 months per [O.C.G.A §](https://law.justia.com/codes/georgia/2010/title-17/chapter-5/article-4/17-5-71/) 17-5-71

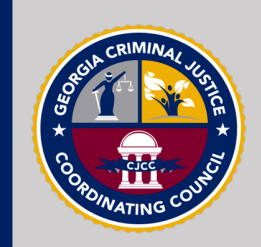

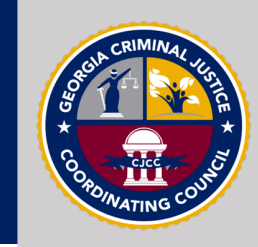

Lesson 1: Landing Page Layout

Below is an image of the landing screen for the Sexual Assault Kit Tracking System. This is the page you reach when you click on the system link. Users may enter the system and survivors may track their sexual assault kits.

#### **State of Georgia CJCC Sexual Assault Kit Tracking System**

This System, administered by the Georgia Criminal Justice Coordinating Council, tracks sexual assault kits (SAK) processed by various state and local agencies. Agencies handling SAKs are legally required to use the system to manage SAK movement and update kit statuses for any kits in their possession. The system tracks SAKs by a unique SAK ID/Barcode number and does not capture any personally identifiable information. This system is not intended to serve as an official chain of custody for any sexual assault kit.

#### **System Access**

Only authorized personnel from kit collection sites, law enforcement, prosecutors / solicitors, and GBI may access the system. Authorized personnel may obtain user credentials from their Agency Site Administrator.

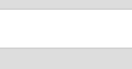

Password

Username

Forgot your password?

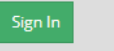

#### **Survivor Access**

As a survivor, you may view the status of your Sexual Assault Kit (SAK) by entering your kit's unique SAK ID/Barcode number below, followed by the PIN you were issued at the time of the Forensic Medical Exam.

Please Note: This system only tracks sexual assault kits collected after June 30, 2022. If your kit was collected August 2016 or prior, and you believe your kit may have been previously unsubmitted to the crime lab, please visit the Sexual Assault Kit Victim Notification Portal.

Revisiting a sexual assault can be traumatizing; if you need help, resources can be found here.

Kit ID Number

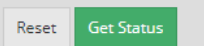

#### <sup>O</sup> Help

#### **SURVIVORS**

View instructions for logging into the SAK Tracking System as a survivor here. Survivors can also view the Survivor FAQ or the Survivor Access Troubleshooting Guide for more information.

TECH SAFETY: If you are in danger, please use a safer computer, or call or 911, if it is safe to do so. Learn more technology safety tips here.

#### **AUTHORIZED USERS**

View instructions for logging into the SAK Tracking System as authorized personnel here.

REMINDER: For security purposes, remember to change your password on a regular and frequent basis.

For all other inquiries, contact the SAK Tracking System Coordinator by phone at 404-657-1956 or by email at sakts-admin@cjcc.ga.gov

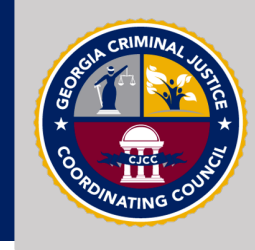

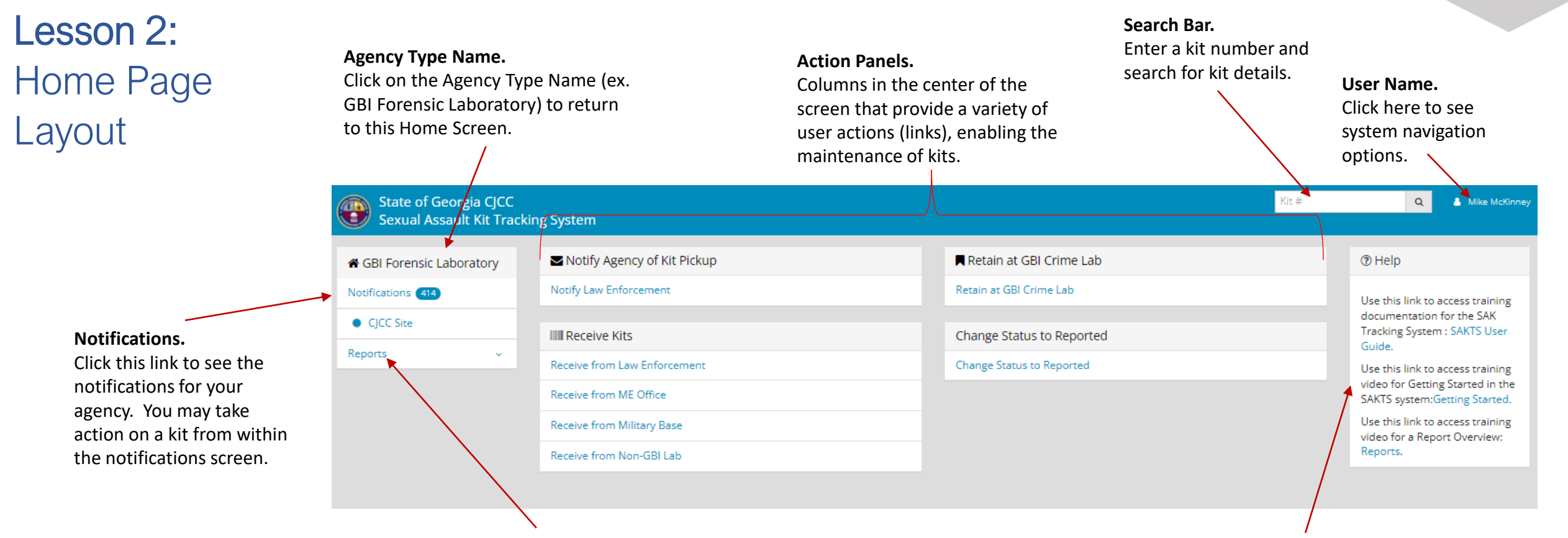

#### **Reports.**

Click on the Reports link to view available reports for your agency. Click on a specific report link to run the report. *(You may export to Excel or Toggle filter criteria as well*).

#### **Help Panel.**

The help panels will always be found on the right of the screen, use this panel to find helpful information and/or links.

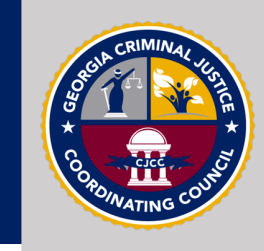

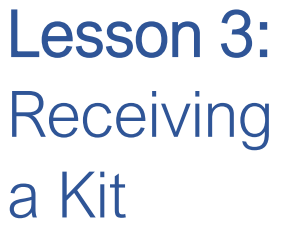

Every agency will need to Receive kits to take ownership of a kit. The receive process ensures that the system, and those working in the system, know that kits are in your custody / ownership.

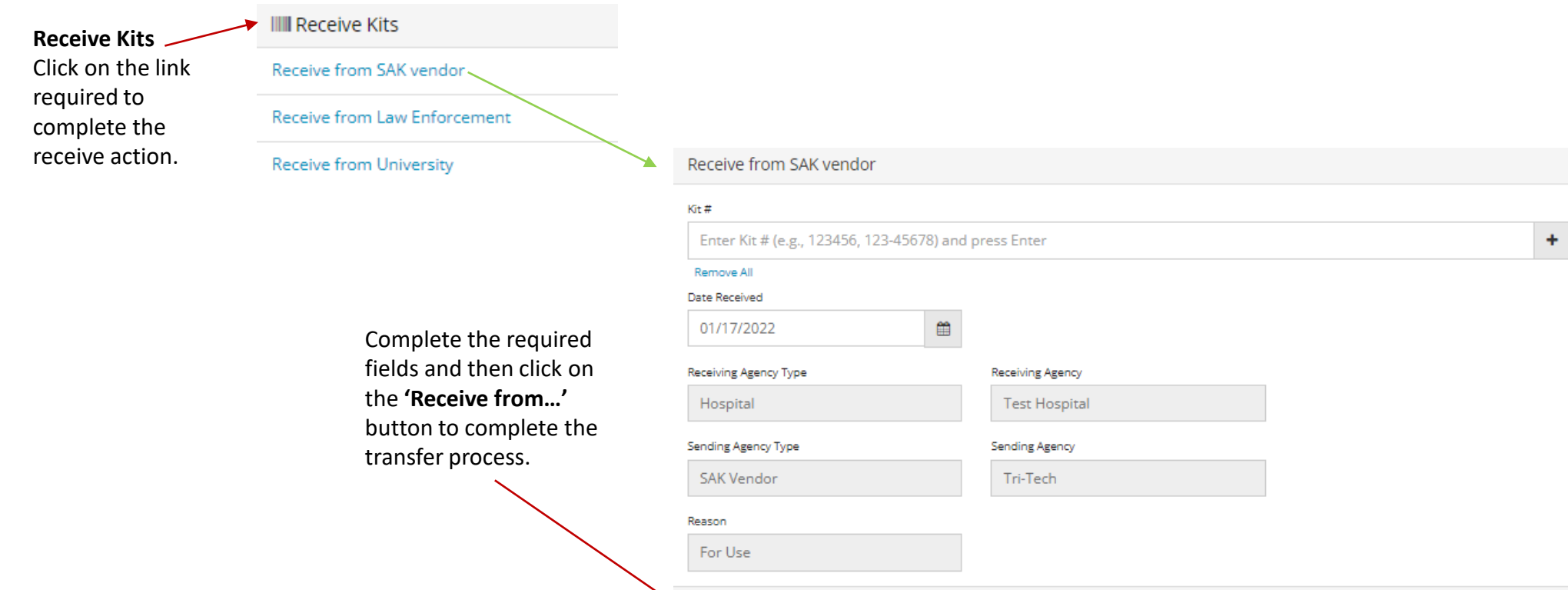

Receive from SAK Vendor

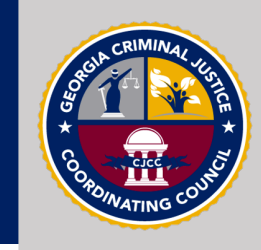

Lesson 4.1: Collecting a Kit

Kits collected at collection sites (Hospitals, SAC, Universities, etc.) will need to be collected into the system as REPORTED or NON-REPORTED; this will determine the workflow of the kit. The logging of a kit collection may take place during or after the forensic medical exam and may be coupled with the notification action as well.

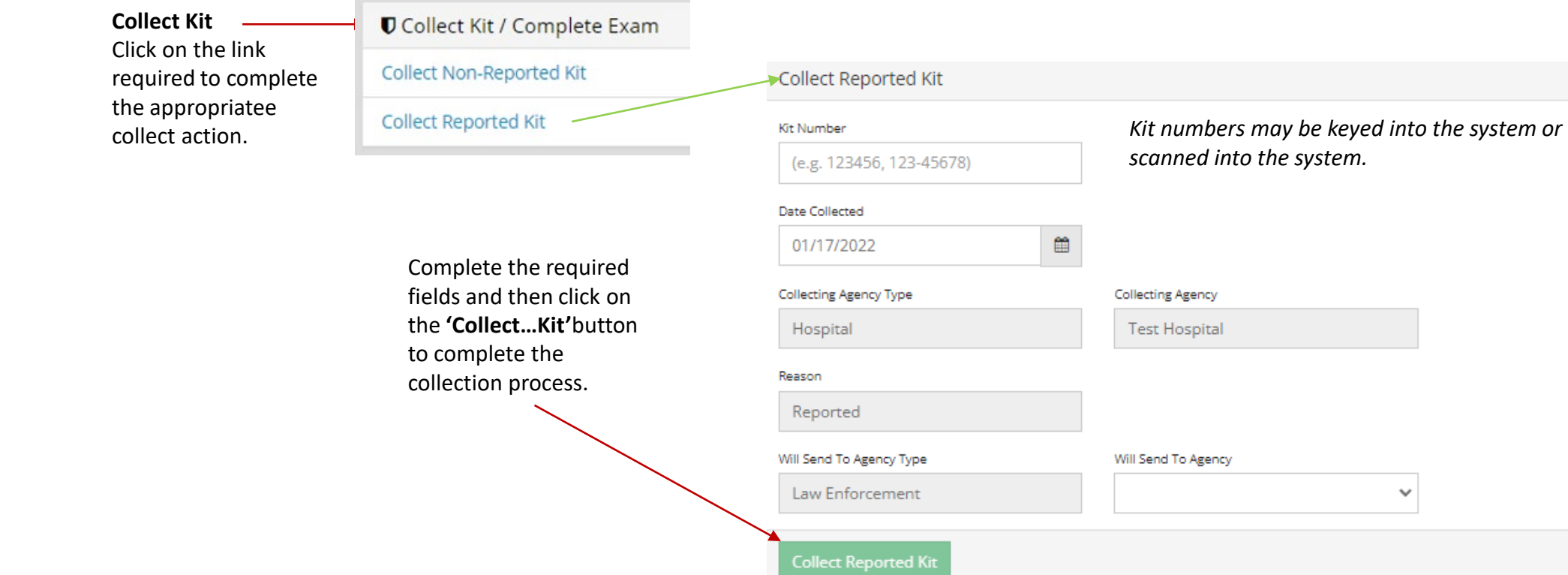

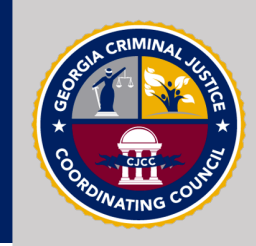

#### Lesson 4.2: Retain a Kit

Kits may be retained on-site if the facility is following legal guidelines or if the agency has a valid MOU to support the retention.

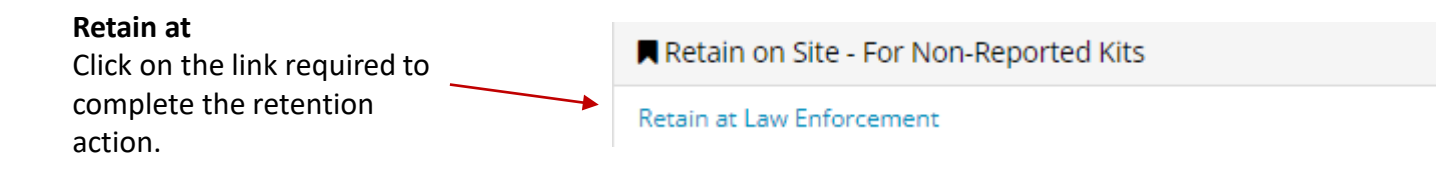

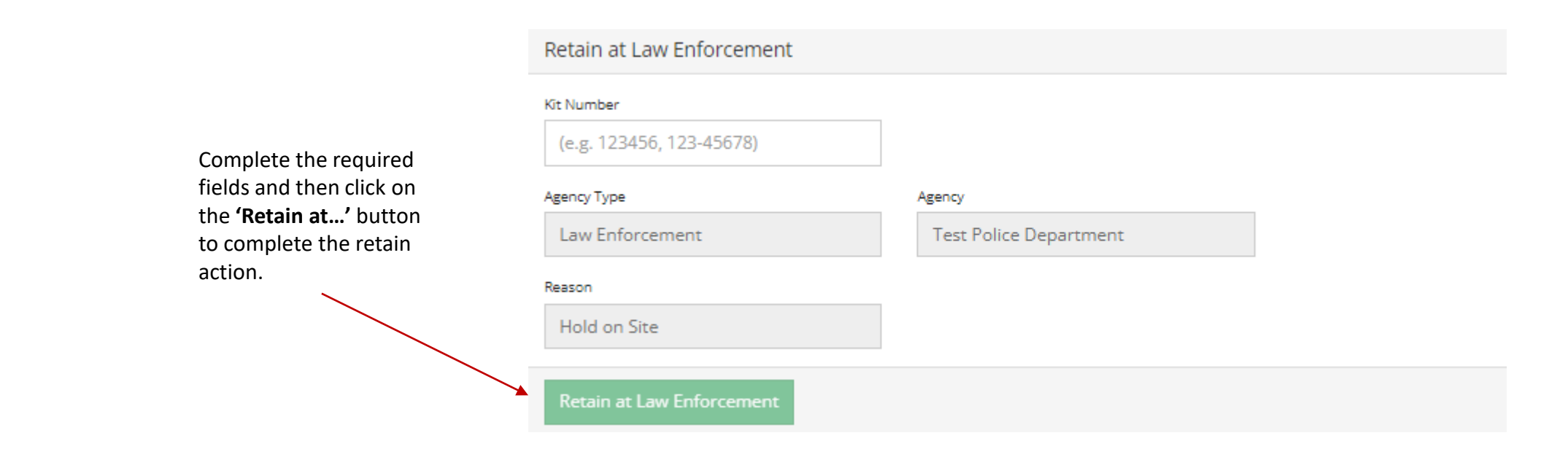

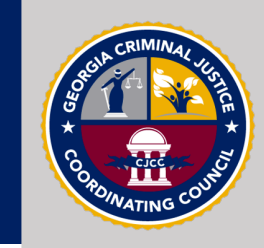

Lesson 4.3: Destroy a Kit

Agencies may destroy kits in the system, in accordance with state laws. It is recommended to preserve kits if possible, in support of pending prosecution.

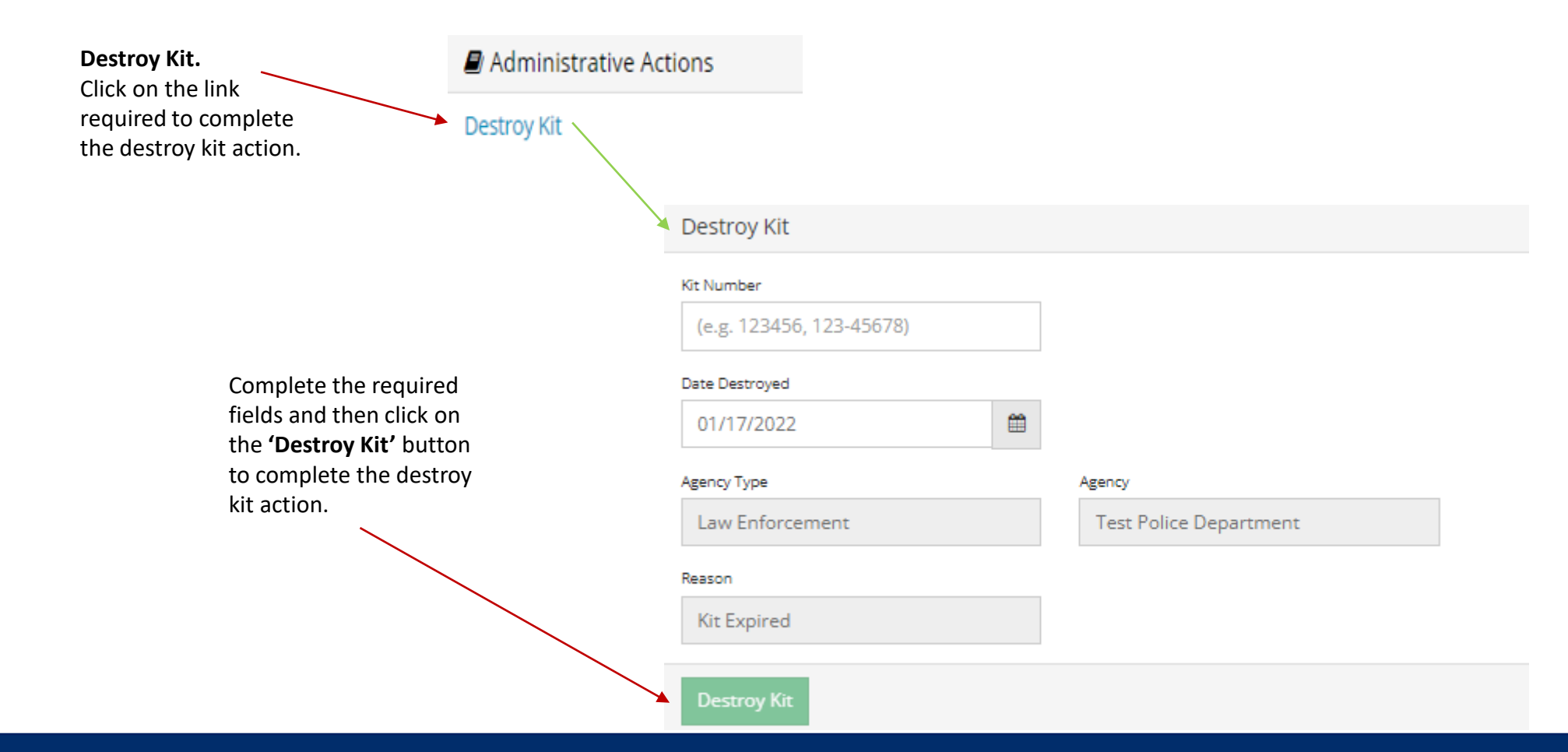

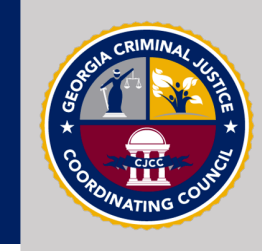

Lesson 4.4: Transfer a Kit Law Enforcement and collection agencies have been given the functionality to transfer unused kits to other agencies for their use. This enables them to share kits without using the Notify action…which may create reporting inconsistencies.

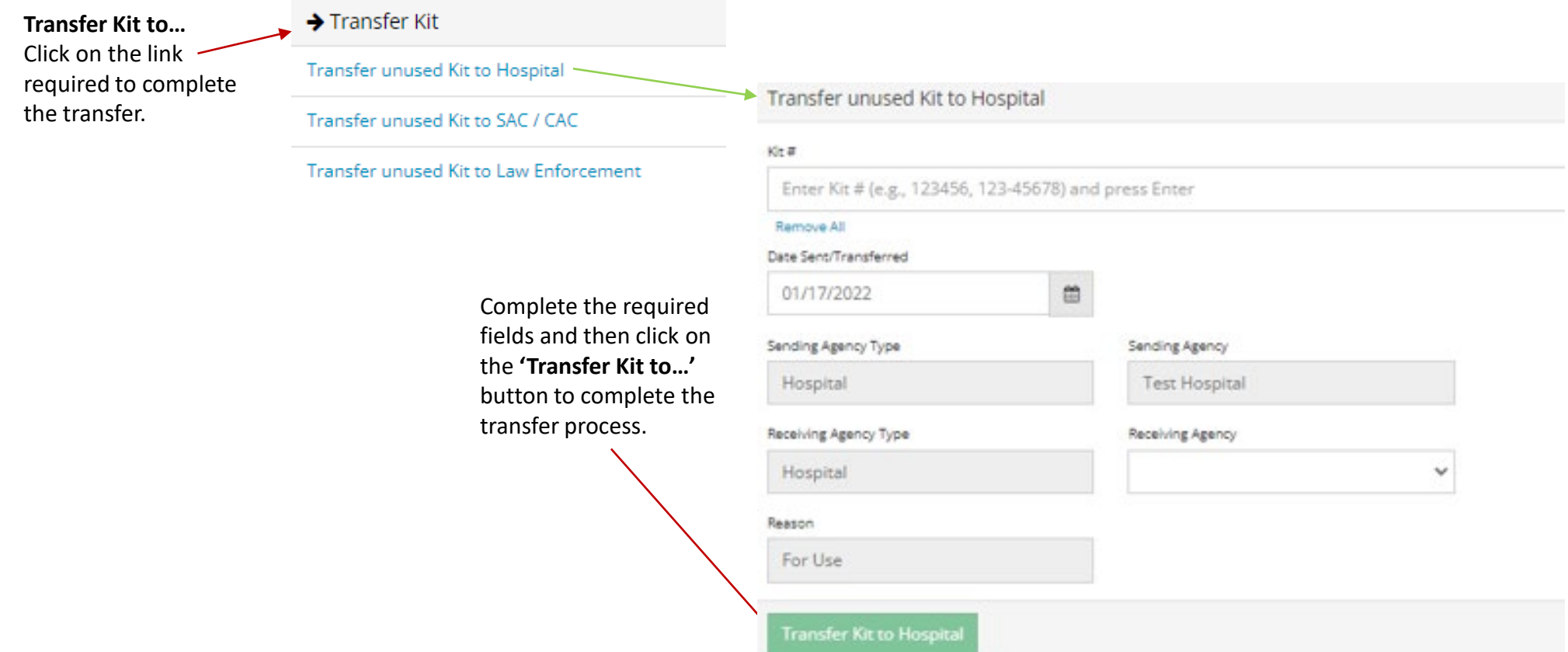

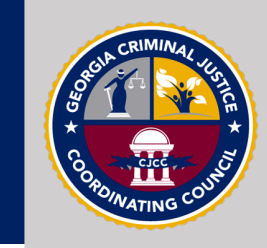

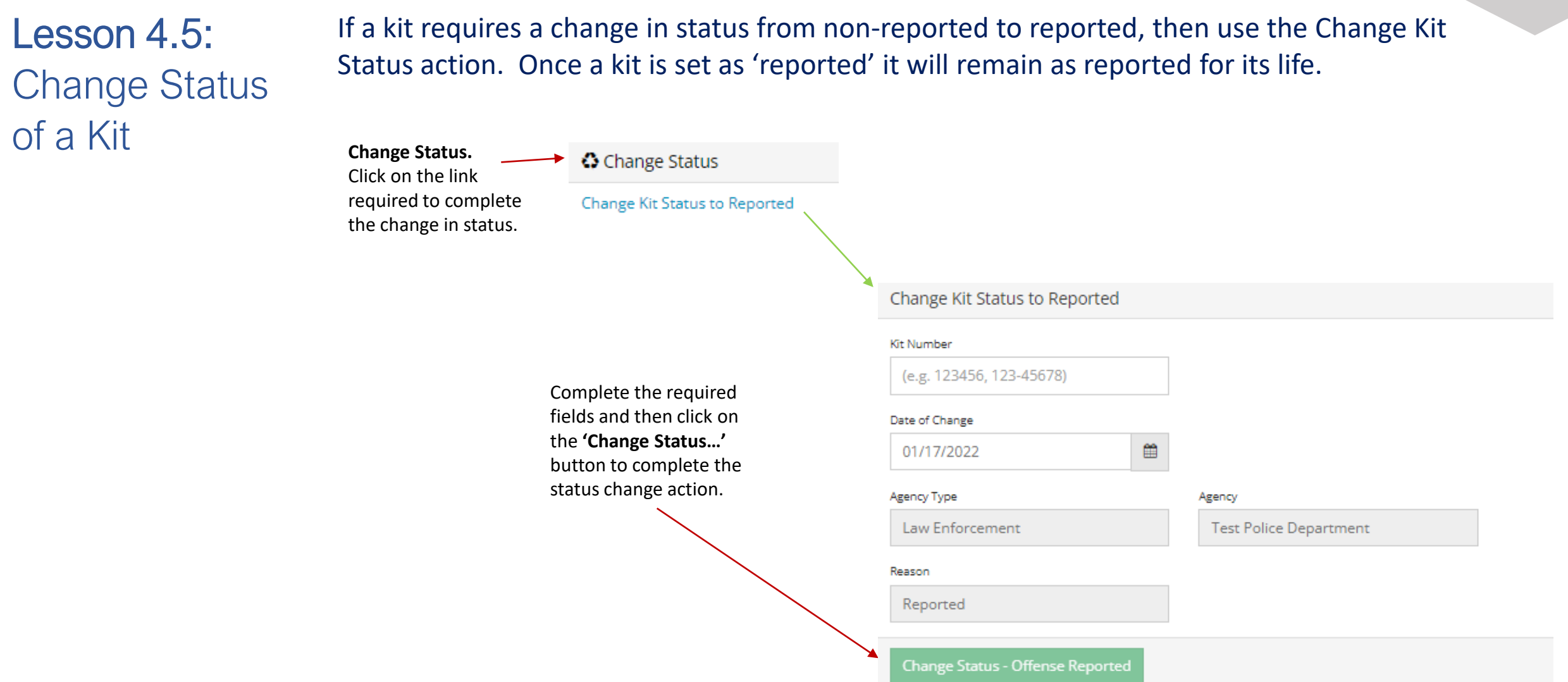

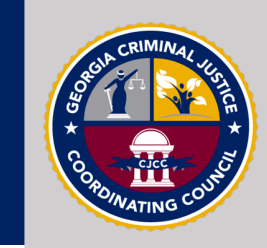

Lesson 4.6: Generating a Survivor PIN

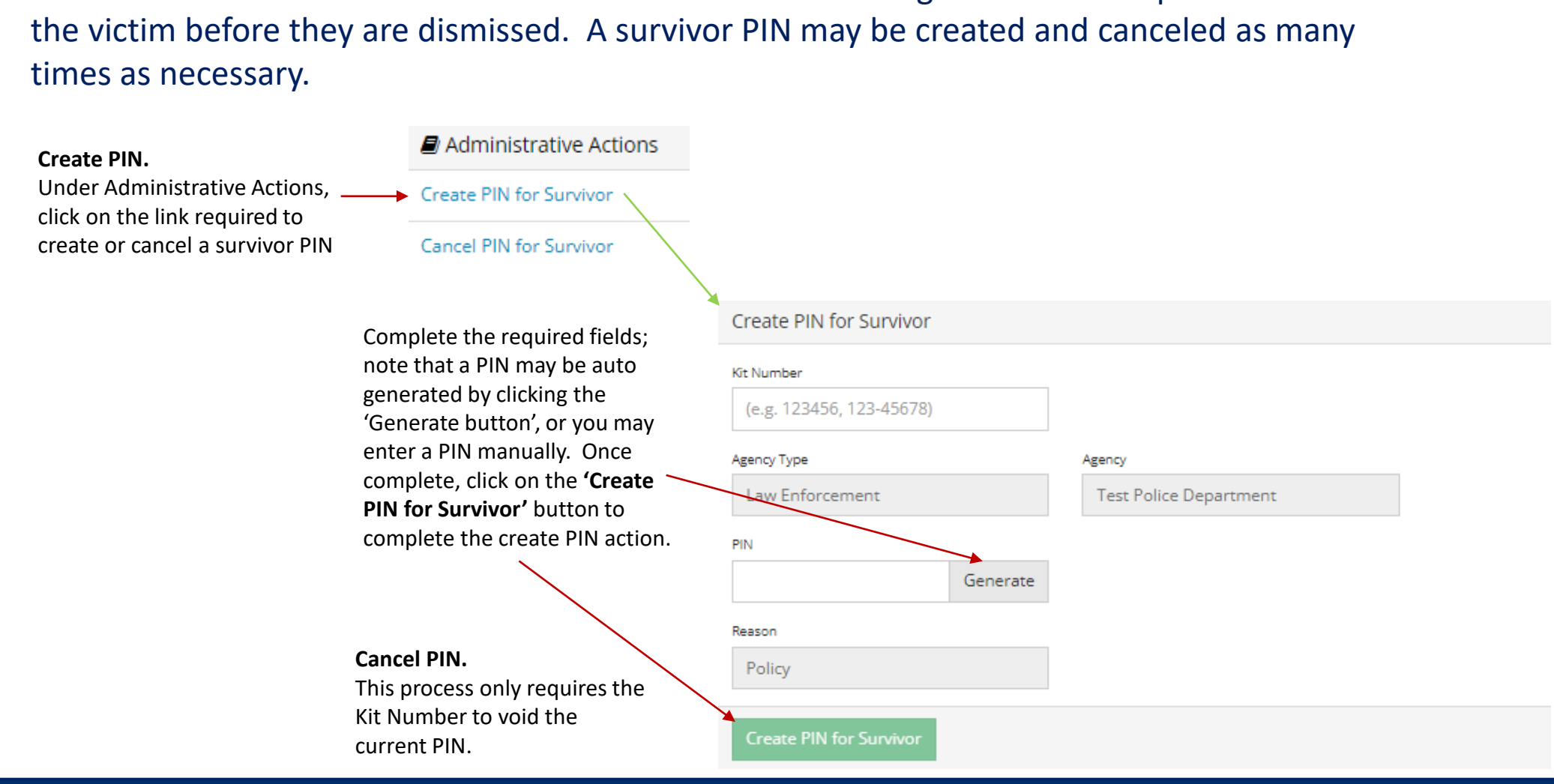

The victim access PIN will need to be created before or during the FME to be presented to

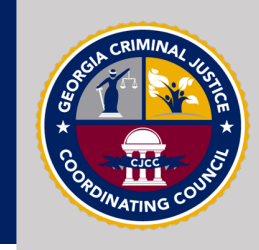

Lesson 5: Notify Agency of Kit Pickup

Use the Notify action when a collected kit is ready to be moved to the next agency. This notification will alert the receiving agency that there is a kit ready to be picked up.

Once the kit has been physically moved to the new agency, the receiving agency will use the Receive action (Lesson 3) to log the receipt of the kit.

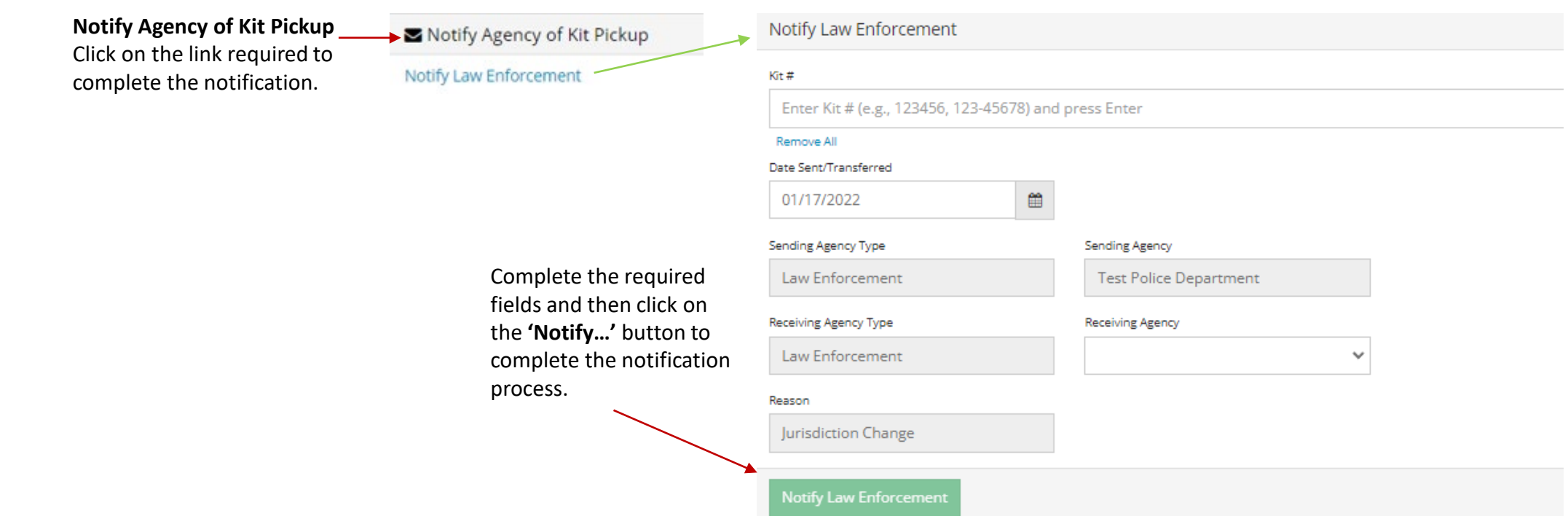

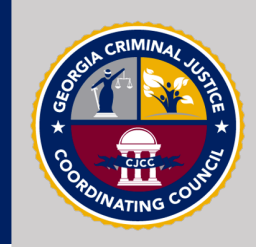

Lesson 5.1: Kit Picked Up by Law **Enforcement** 

This action is an OPTIONAL action that is reserved for collection sites. This optional action should be used when / if a law enforcement agency has picked up a kit from a collection agency but has not 'Received' the kit in the system within a reasonable amount of time. This action will change the status of the kit to "picked up by law enforcement", but will NOT change the ownership of the kit; the kit will still need to be received by the law enforcement agency.

This action primarily supports clean reporting, so that the collection agency does not appear out of compliance in reports.

This OPTIONAL action is only used by collection agencies to ensure that reporting is not adversely impacted by a delay in law enforcement receiving a kit in the system.

A Kit Picked-Up by Law Enforcement

Mark Kit as "Picked-Up by Law Enforcement"

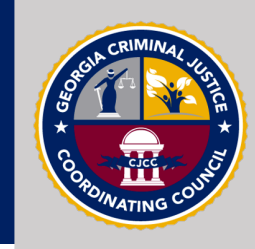

Lesson 6: **Notifications**  Notifications have been created to alert agencies of pending or required actions in the system. When a kit requires pickup, or the statutory time allotted for a kit receipt is in jeopardy…these are some examples of notifications.

An agency may act on a kit directly through the notification panel (where applicable); or they may choose to act through the home page panels.

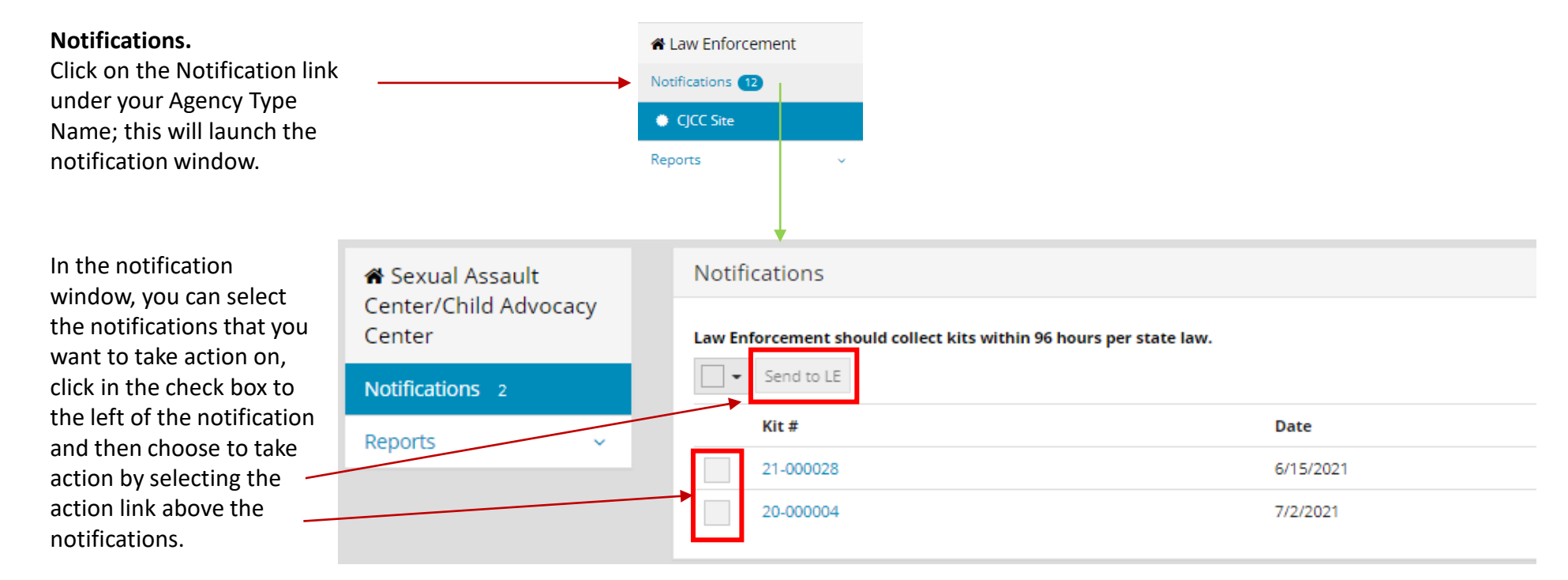

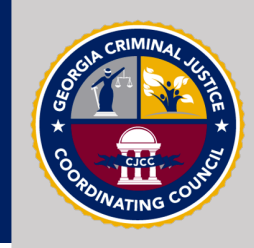

Lesson 7: Notify GBI Crime Lab

Notifying the GBI crime lab of a kit pick-up is necessary for all Reported Kits. This step will make the crime lab aware that a kit is ready for their pick-up; and once the crime lab receives the kit in the system the kit status changes to 'Analysis Started'.

Once the crime lab notifies Law Enforcement that the kit is ready for their pick-up, the kit status automatically changes to Analysis Complete.

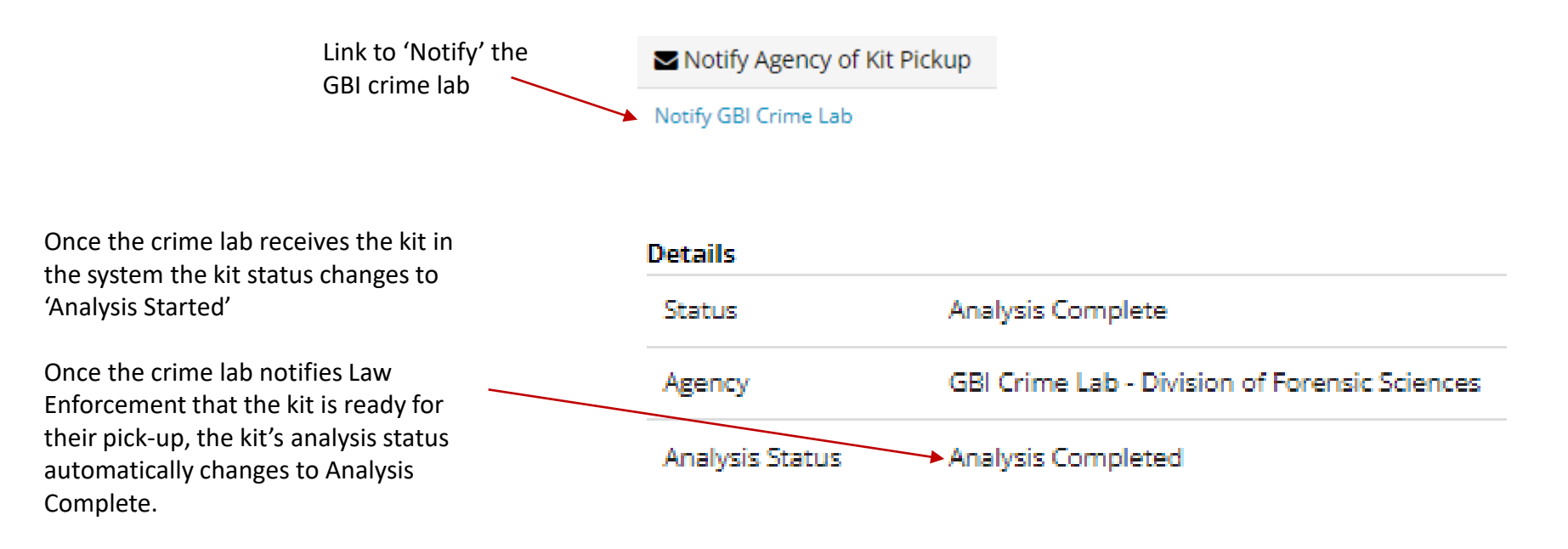

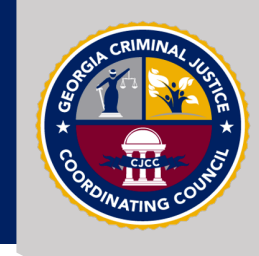

# Lesson 8:

**Survivor Access** 

As a survivor, you may view the status of your Sexual were issued at the time of the Forensic Medical Exam.

Please Note: This system only tracks sexual assault kits collected after June 30, 2022. If your kit was collected August 2016 or prior, and you believe your kit may have been previously unsubmitted to the crime lab, please visit the Sexual Assault Kit Victim Notification Portal.

Revisiting a sexual assault can be traumatizing; if you need help, resources can be found here.

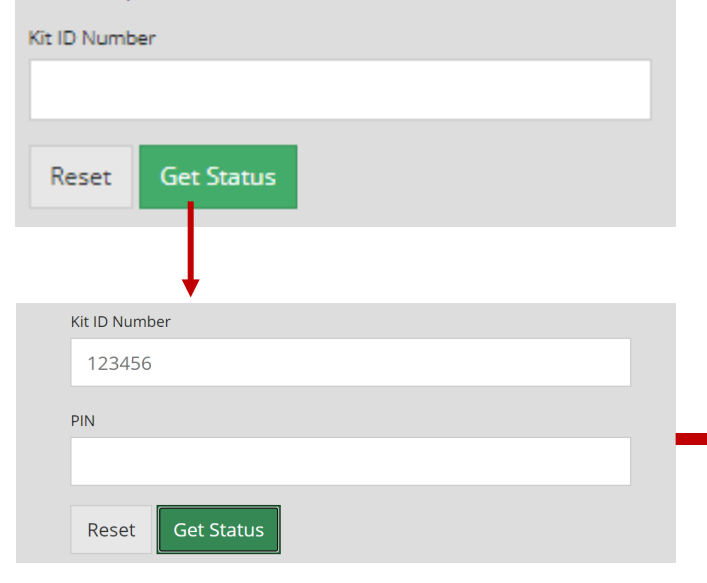

Survivor Portal Assault Kit (SAK) by entering your kit's unique SAK Survivors will use the kit number and the PIN they were given to log into the survivor portal.

> There they will find information on the status and location of their kits.

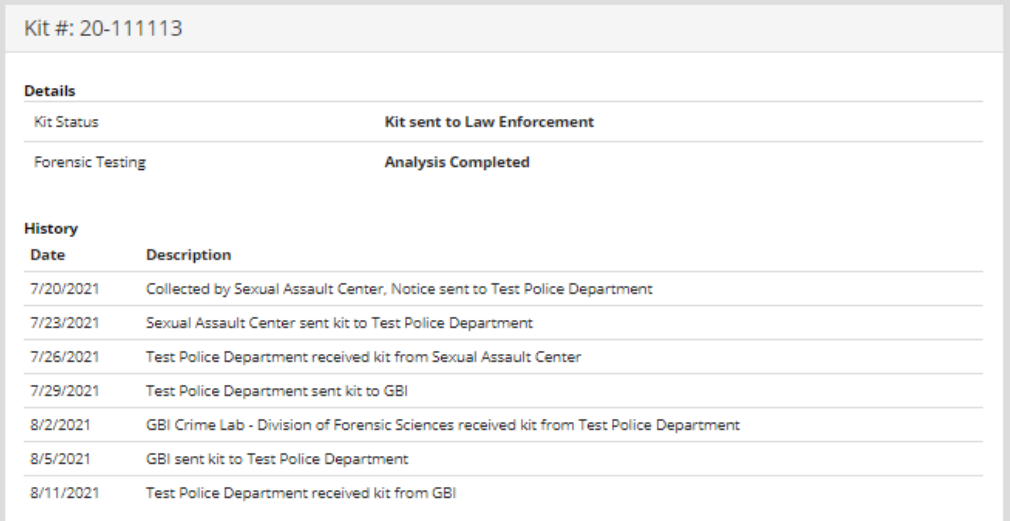

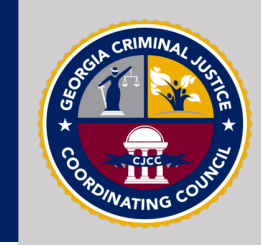

Lesson 9: **Running** Reports

The CJCC has created reports that provide data points consistent with the annual reporting requirements in HB255 and that support the details that will be provided to the Governor's office each year.

Any changes to the reports or report list will impact entire agencies and will need to be a collaborative effort made across agency types and through partnership with the CJCC.

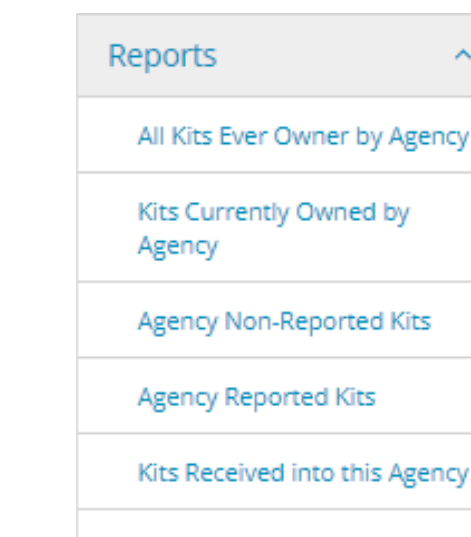

Kits Sent out of this Agency

Kits Received by Law Enforcement

Kits Received by GBI Crime Lab

Agency Kits that Completed Analysis

A brief description of each report is provided in the help section (below) after the report has been run.

⑦ Help

This report supports House Bill 255 and the annual reporting requirements for the Governor of Georgia. What data is this report capturing? This report will generate data for all sexual assault kits that exist in the SAK Tracking System that are CURRENTLY owned by this agency; only deleted kits will not be displayed.

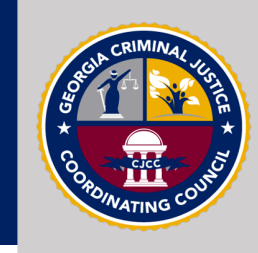

#### Receiving a Kit in Error

When you perform an action on a kit, the expected result is that you will get a "success" indication that appears in green below the action button; however, if you try to perform an unauthorized action on a kit you will receive an amber or red warning both on the kit number and above the action button. The error message above the kit number will indicate the issue; this message will be necessary to resolve the error.

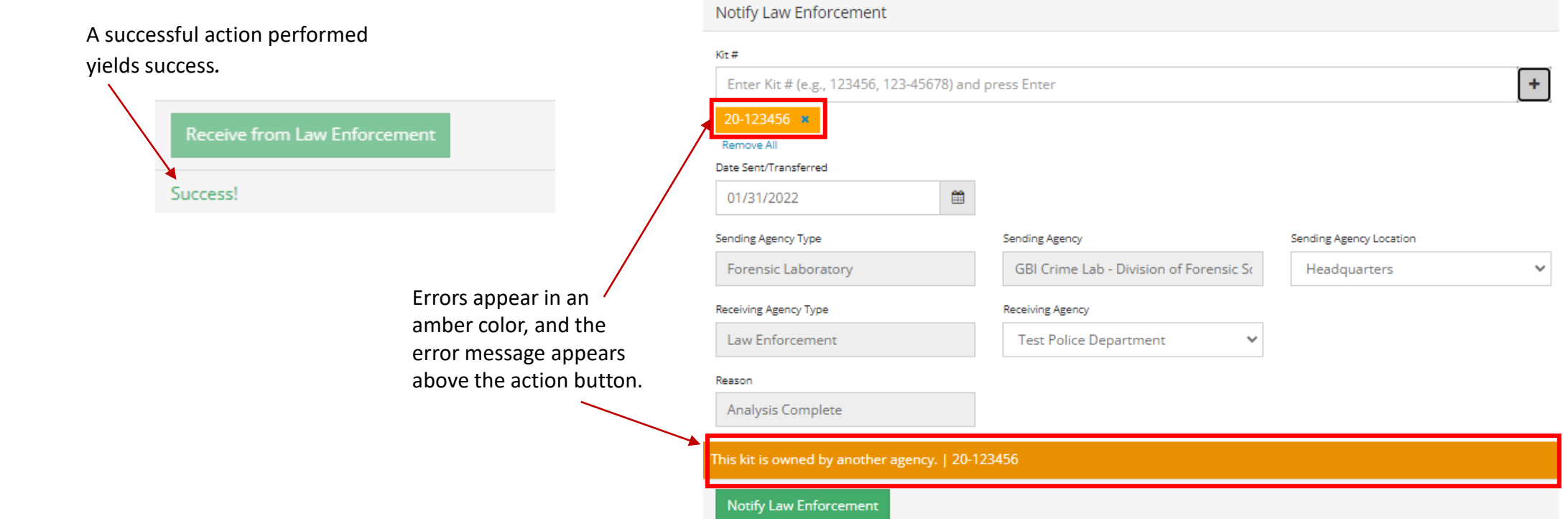

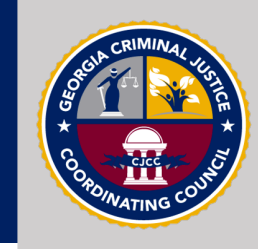

Making a **Correction** 

There is an option to undo a previous action on a kit; however, **you may only undo an action that your agency performed**. You may search for the kit in question using the kit search functionality (top-right of screen), and then undo the last action…one-by-one.

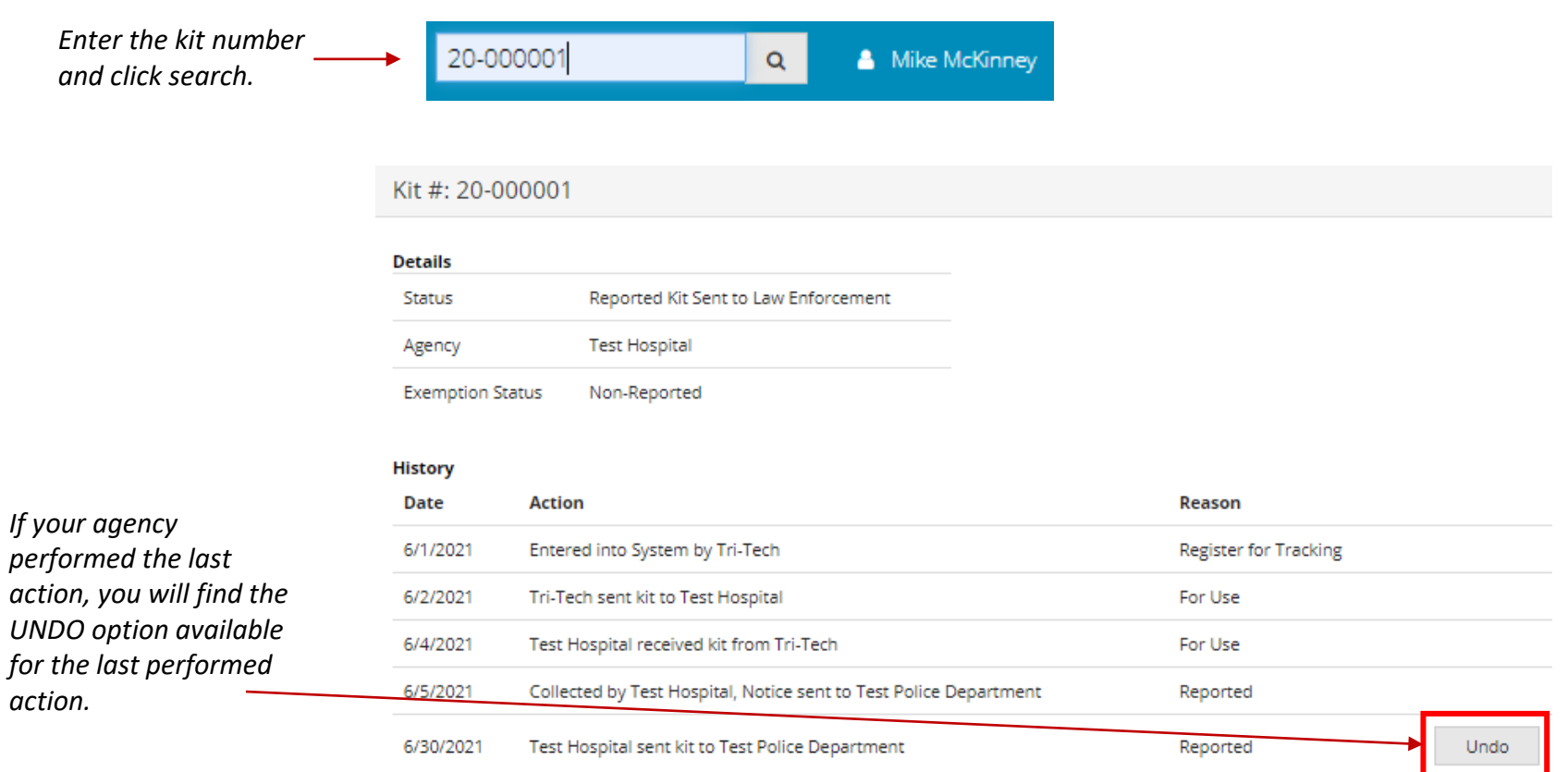

*for* 

## CJCC | System Support

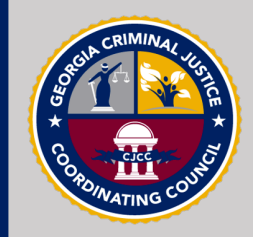

- The sexual assault kit tracking system (SAKTS) is supported by **statewide site administrators** located within the Georgia Criminal Justice Coordinating Council (CJCC).
- Site administrators are tasked with the general support of the system and of the maintenance of the configurations. They also maintain the reports and the training materials contained within the system.
- Site administrators are available to support system users Monday through Friday, between 8am and 5pm (EST). You may reach the site administrators through their email **[sakts-admin@cjcc.ga.gov](mailto:sakts-admin@cjcc.ga.gov)** (recommended).

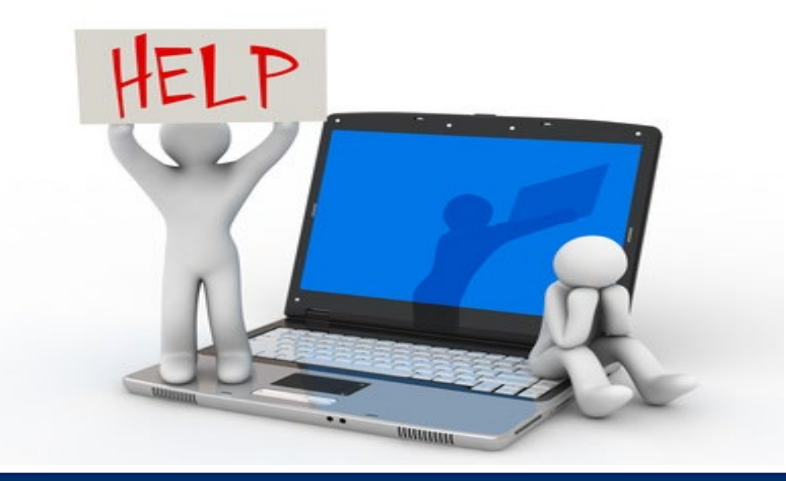

## CJCC | Feedback and Advice from Pilot Programs

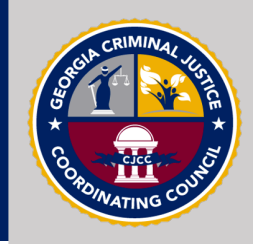

What would you want other agencies to know that are about to start using SAKTS?

- "It's an easy system to use as long as all steps are followed properly."
- "[K]it tracking is the law, is not optional and is not circumvented by a law enforcement agency 'not requesting evidence be collected.'"
- "Read and understand the process in which the kits are received and handled."
- "Please communicate that entries need to be backdated or entered timely."
- "Hospitals Have ALL charge nurses know the procedure!!"
- "It is very simple and intuitive."
- "Once the basics are learned, it's pretty easy to navigate. Having areas greyed out eliminates entry errors."

## CJCC | Feedback and Advice from Pilot Programs

#### Are there any policies or procedures that changed within your agency due to the implementation of SAKTS?

- "It's now procedure for the Investigator/Crime Scene Technician to assure the kit is properly received in the system before processing further with any other actions with the kit."
- "We keep the unused SAKs in one location now to be more accountable and organized with the tracking numbers."
- "We've required that the SAKS tracking number be listed within the report. A generic sentence of 'a PIN was generated' is also required. The PIN number is NEVER listed in the report."
- "We established a plan to create a testing system for staff members to take if there are too many mistakes being made."
- "All new staff members are required to watch all training videos posted, ready the system guide on the SAKTS website and walk the system administrator through the steps required."

#### *Innovating Criminal Justice - Empowering Victims*

#### CJCC | Agency System Administrators

- Each agency is required to have 1 2 Agency System Administrator(s) trained in the Sexual Assault Kit Tracking System (SAKTS) available for agency user training and questions.
- Agency System Administrators located within each agency are tasked with the creation and the maintenance of the users within their agency. This includes:
	- Setup
	- Role assignment
	- Deactivation, if needed
	- Updates to user accounts
- Agency System Administrators may choose to utilize previously discussed resources to help train new users in their agency:
	- Reference materials on the SVRGA website
	- Practice environment
	- GPSTC online training video

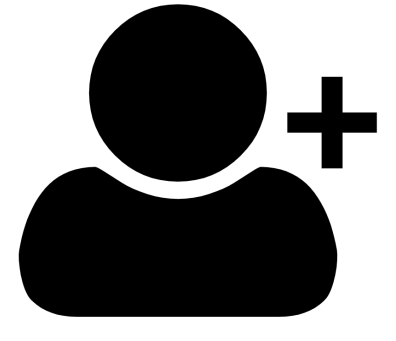

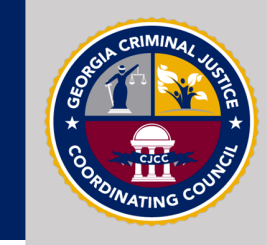

## CJCC | Agency System Administrator Training

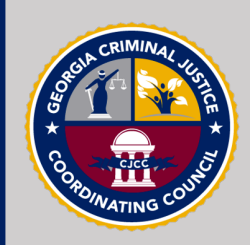

#### CJCC will only add a maximum of 2 System Administrators per Agency\*

To become an Agency System Administrator, an individual must:

- Attend System User Training
- Attend Agency System Administrator Training
- Certify they:
	- have completed both trainings
	- understand and agree to be responsible for adding and training their agency's System Users

To complete the certification form, go to:

[https://cjcc.formstack.com/forms/agency\\_system\\_administrator\\_certification](https://cjcc.formstack.com/forms/agency_system_administrator_certification)

\*An agency may have as many System Administrators as it deems necessary. Once two have been added by CJCC, it will then be the agency's System Administrators who will add more if needed.

#### CJCC | SAKTS User Password Setup

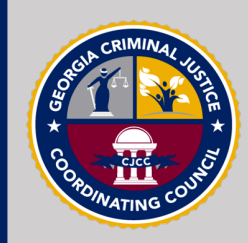

After completing the Agency System Administrator Certification form:

- First email will notify you that you have been added to the system
- Second e-mail will come from [noreply@public-safety-cloud.com](mailto:noreply@public-safety-cloud.com)
	- You will have 48 hours to create your system password
	- Check your spam folder

#### Confirm your email and set your password. GA SAK Tracking System <noreply@public-safety-cloud.com> G Wed 2/9/2022 11:12 AM To: Liz Flowers Please set your password using this link: Set Password. The link will expire after 48 hours. If your link has expired, please contact your agency administrator for a new Set Password link. Forward Reply

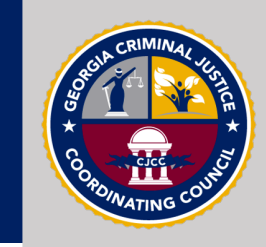

#### Agency Admin User Setup

If you are setup as an Agency Security Administrator; then you may navigate to Security Administration; located under your username located on the right-top portion of the home screen.

#### **\*** Home Site Administration **A** Security Administration a G Sign Out

To set up a new agency user, click on the "New" button to the far right of the screen *(there will be a 'New' button for new users and for agency administrators).* 

A new user creation window will launch; complete the fields in BOTH tabs in the window and click 'Add' to add the new user to the database *(for agency admins, you will only have the first tab 'global' to complete).*

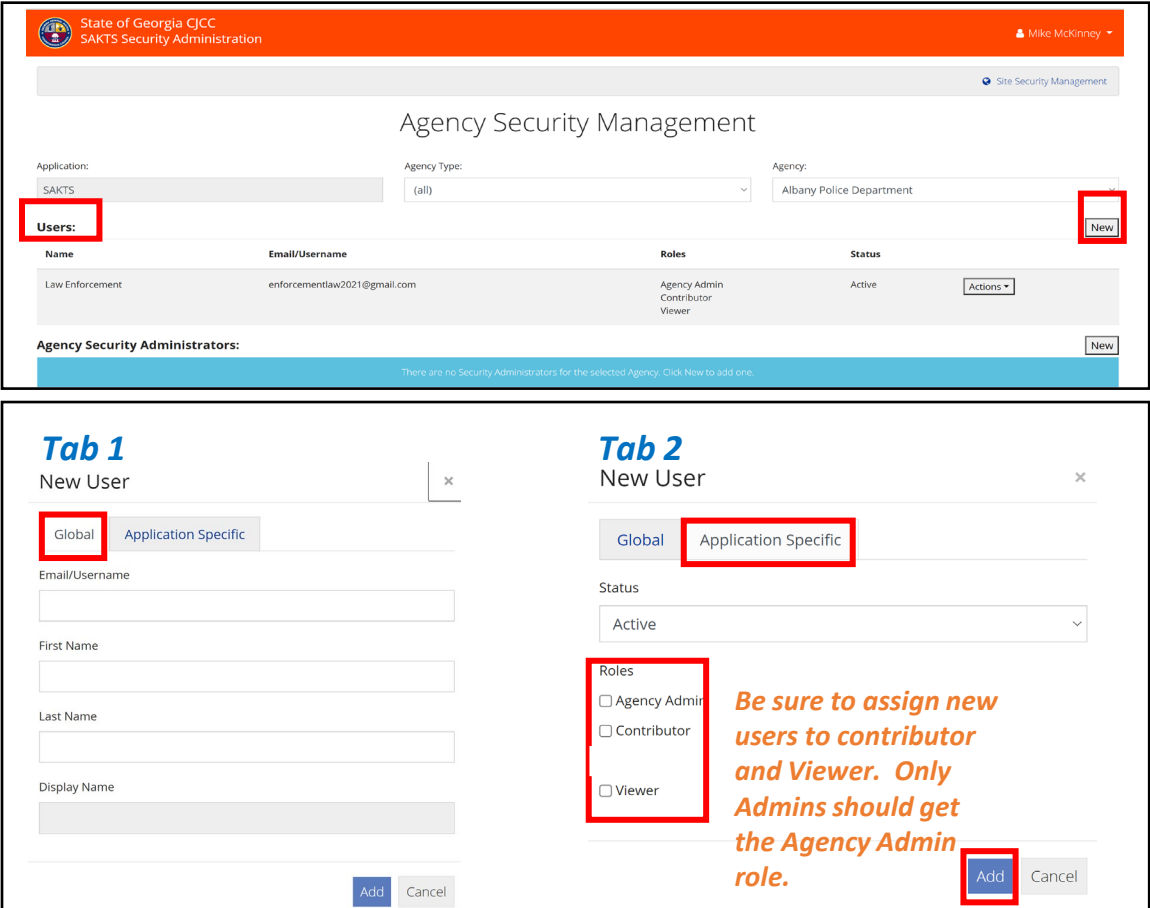

## CJCC | Next Steps after Training Completion

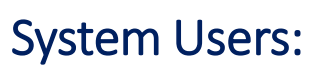

1. Identify who your Agency System Administrator(s) is and request to be added as a System User.

#### System Administrators:

- 1. Complete [the certification form](https://cjcc.formstack.com/forms/agency_system_administrator_certification).
- 2. Wait for an email stating that you have been added to the system, followed by an email instructing you to set your password.
- 3. Once you have access to the system, you may begin adding your Agency Users.

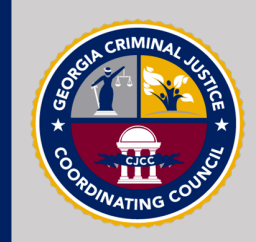

## For any questions, please contact the statewide site administrators at:

# [sakts-admin@cjcc.ga.gov](mailto:sakts-admin@cjcc.ga.gov)

*Innovating Criminal Justice - Empowering Victims*